#### **Nauczyciel - pierwsze logowanie do portalu**

Aby uzyskać dostęp do funkcji portalu Epodreczniki.pl, takich jak udostępnianie materiałów, konieczne jest posiadanie konta użytkownika z rolą Nauczyciel.

Jeśli jesteś jednym z nauczycieli, którzy otrzymali login i hasło do portalu Epodreczniki.pl, wówczas należy postępować zgodnie z wytycznymi poniżej

#### **Krok 1**

W przeglądarce internetowej otwieramy stronę epodreczniki.pl

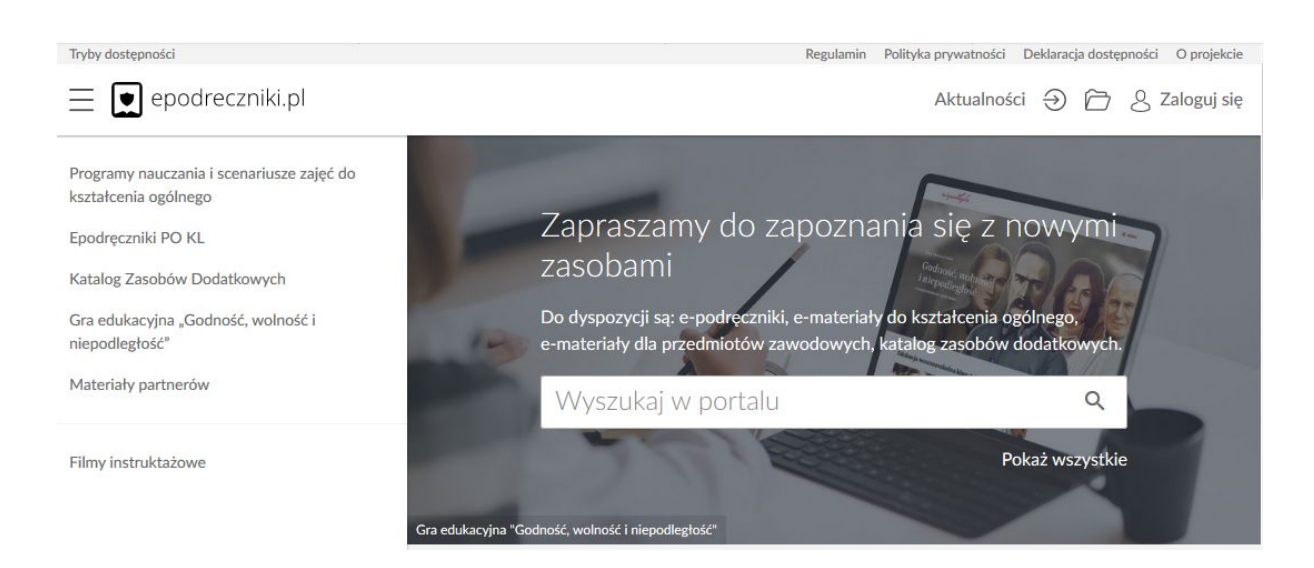

# **Krok 2**

Aby się zalogować klikamy przycisk "Zaloguj się" w prawym górnym rogu. Następnie w wyświetlonym formularzu wpisujemy otrzymane dane do logowania i zatwierdzamy klikając na "Zaloguj".

#### **Należy zwrócić uwagę na wielkość znaków w przypadku hasła.**

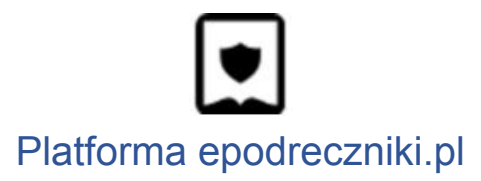

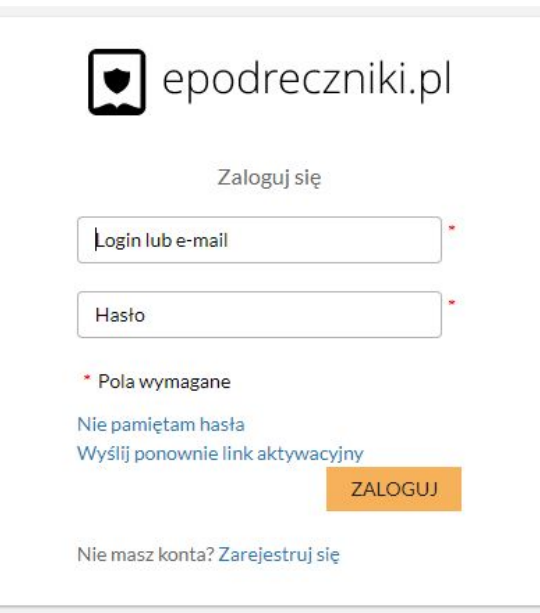

#### **Pierwsze pomyślne logowanie**

Użytkowniku, przy pierwszym logowaniu do platformy zostaniesz poproszony o weryfikację adresu e-mail i zmianę hasła.

W polu email wprowadź docelowy adres, który ma być przypisany do konta na platformie. Wpisz aktualne hasło, które otrzymałeś lub ustawiłeś za pomocą linku aktywacyjnego. Wprowadź nowe hasło i potwierdź jeszcze raz.

**Pamiętaj! Hasło musi zawierać dużą i małą literę, cyfrę lub znak specjalny oraz przynajmniej 8 znaków.**

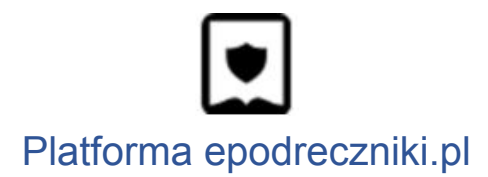

# Zmiana hasła

Wypełnij poniższe pola w celu zmiany hasła.

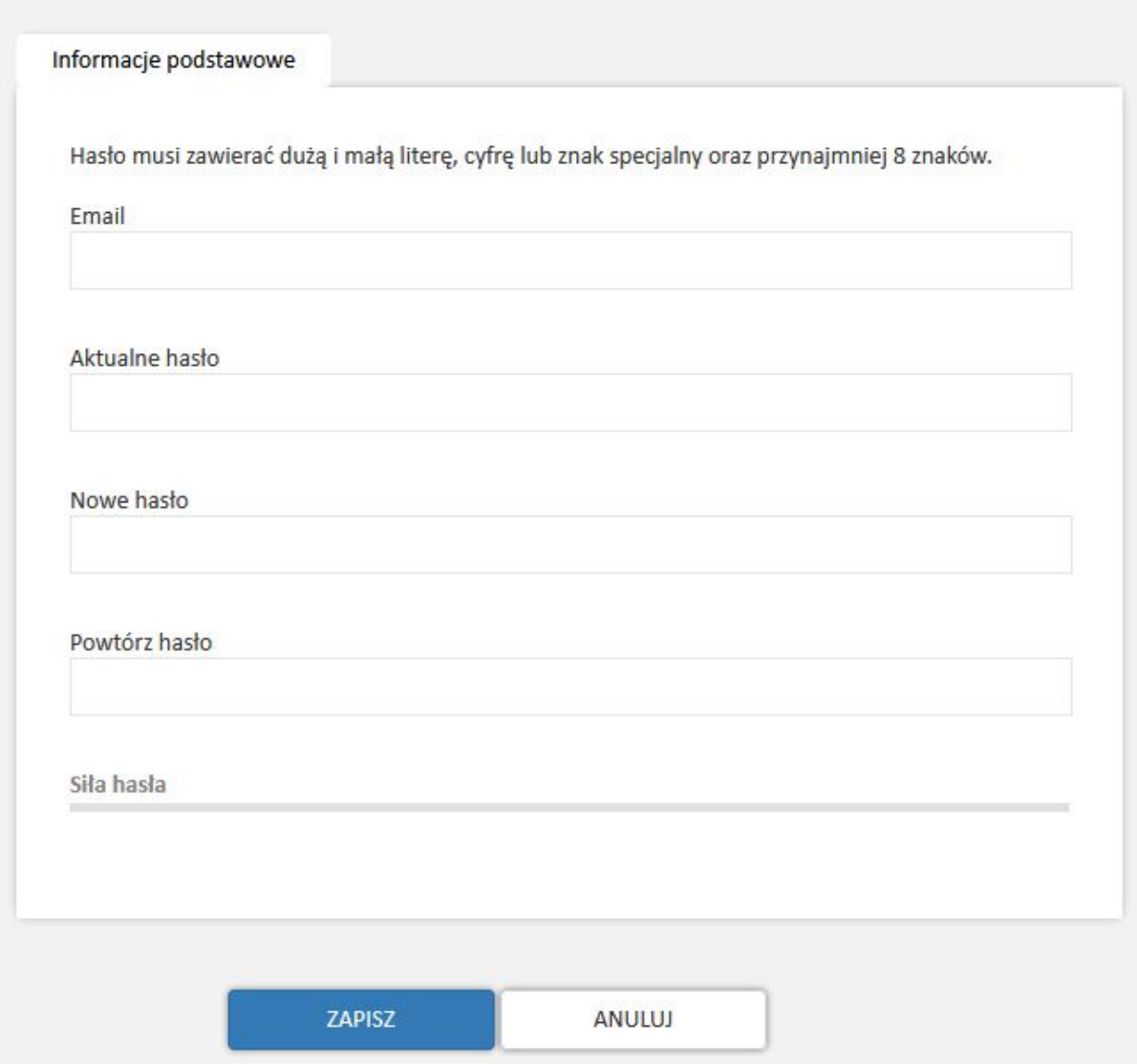

Jeśli dane które wprowadziłeś są zgodne pojawi się komunikat:

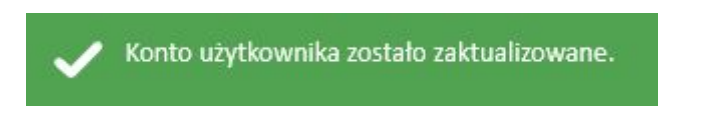

a ty zostaniesz przeniesiony na stronę główną portalu epodreczniki.pl. **Od tej pory możesz w pełni korzystać z systemu.**

Jeśli jednak Twój adres email który podałeś istnieje już w systemie będziesz mógł dokonać połączenia tych dwóch kont. Twoje nowe konto będzie usunięte, ale pojawi się ono jako dodatkowa struktura na starym koncie.

Po zatwierdzeniu danych w formularzu zmiany hasła i adresu email pojawi się wtedy poniższy komunikat:

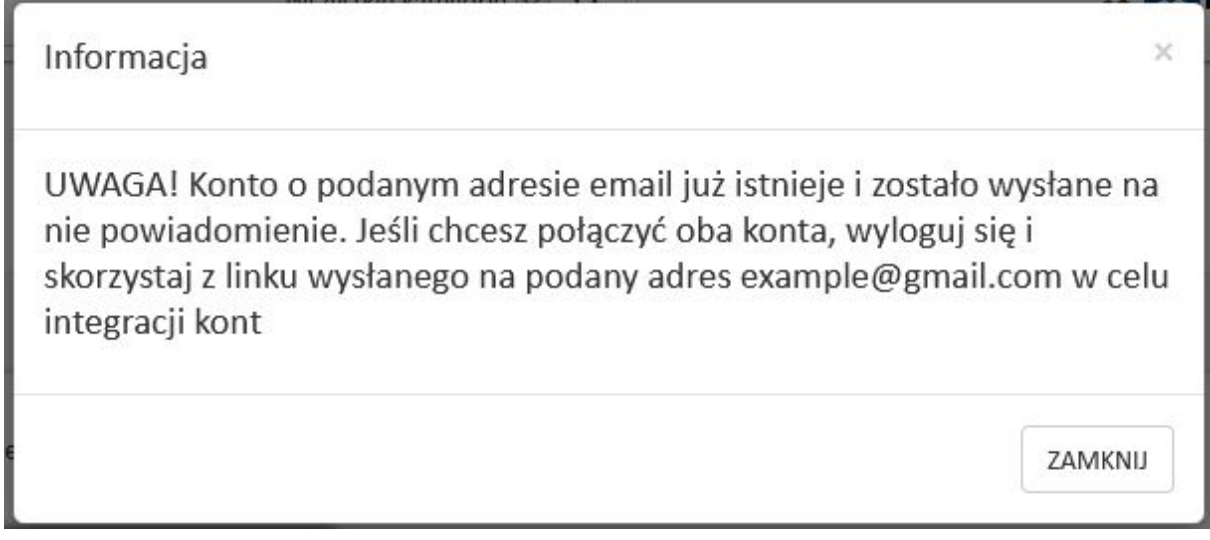

Zgodnie z komunikatem kliknij "Zamknij" i **wyloguj** się z platformy. Opcja wylogowania dostępna jest w rozwijanym menu przy swoich danych w prawym górnym rogu strony

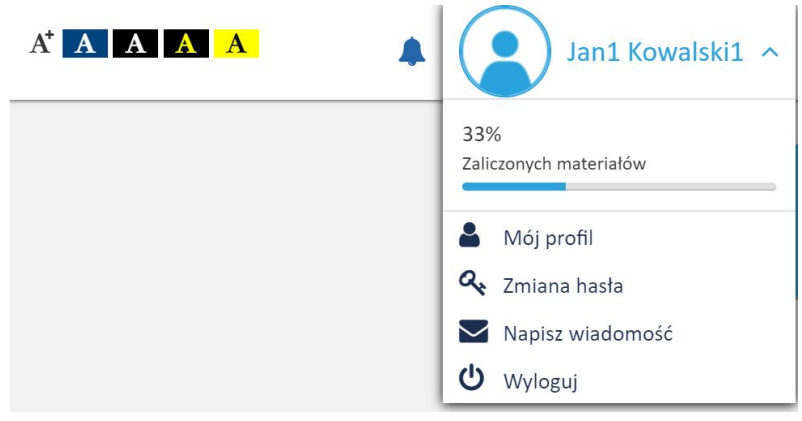

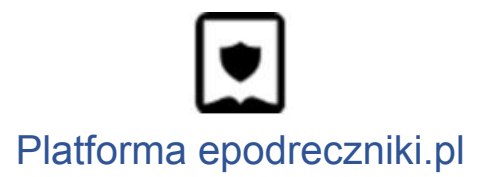

Następnie przejdź do skrzynki pocztowej na który został wysłany link aktywujący łączenie kont.

Wiadomość będzie wyglądała tak jak na zrzucie poniżej.

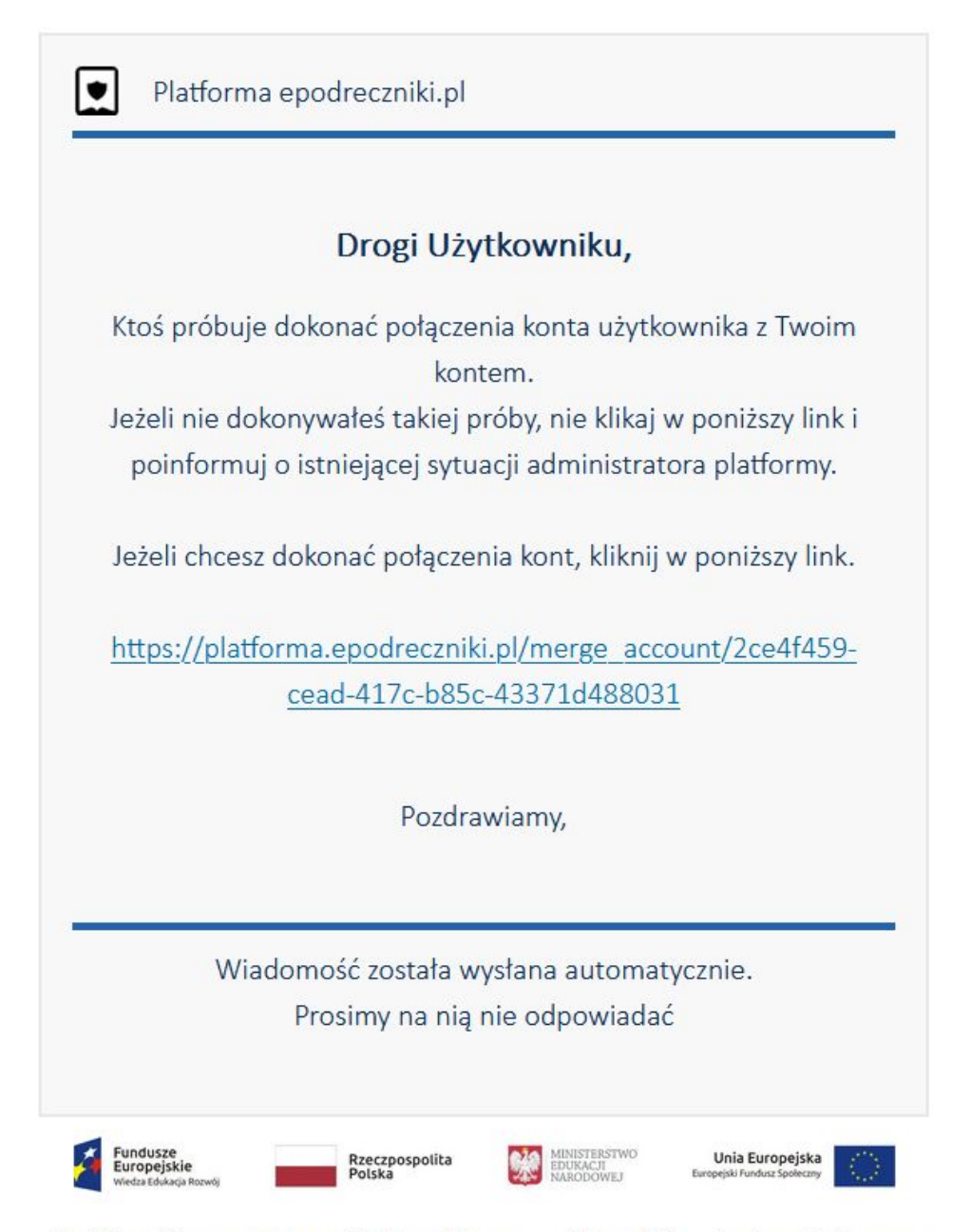

Projekt współfinansowany przez Unię Europejską w ramach Europejskiego Funduszu Społecznego

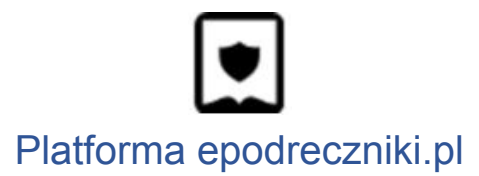

Po kliknięciu na powyższy link pojawi się panel logowania do platformy. Wprowadź login i hasło konta które ma adres zgodny z otrzymaną wiadomością, czyli najprawdopodobniej dane konta z którego korzystałeś wcześniej.

Jeśli zalogujesz się na prawidłowe konto wówczas pojawi się komunikat:

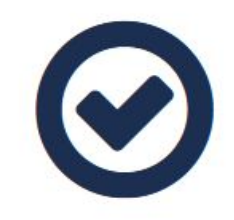

Konta zostały połączone poprawnie.

### **Krok 7**

Jeśli zalogujesz się na błędne konto pojawi się komunikat:

Akcja połączenia kont może być wykonywana tylko po zalogowaniu się na konto z którym chcemy się połączyć.

lub

Wystąpił problem z połączeniem konta. Niepoprawny układ w strukturze.

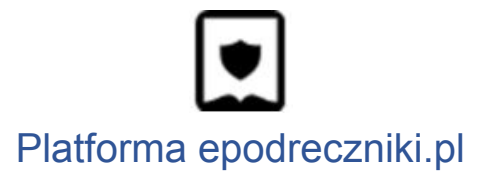

#### **Uwaga:**

Pamiętaj że po połączeniu kont do portalu będziesz logował się podając jako login swój adres email.

# **Mam problem - co robić?**

W przypadku problemów w trakcie pierwszego logowania prosimy o kontakt z działem wsparcia. Formularz zgłaszania błędów znajduje się na stronie [https://epodreczniki.pl](https://epodreczniki.pl/) w prawym dolnym rogu strony. Wystarczy kliknąć "Zgłoś problem"

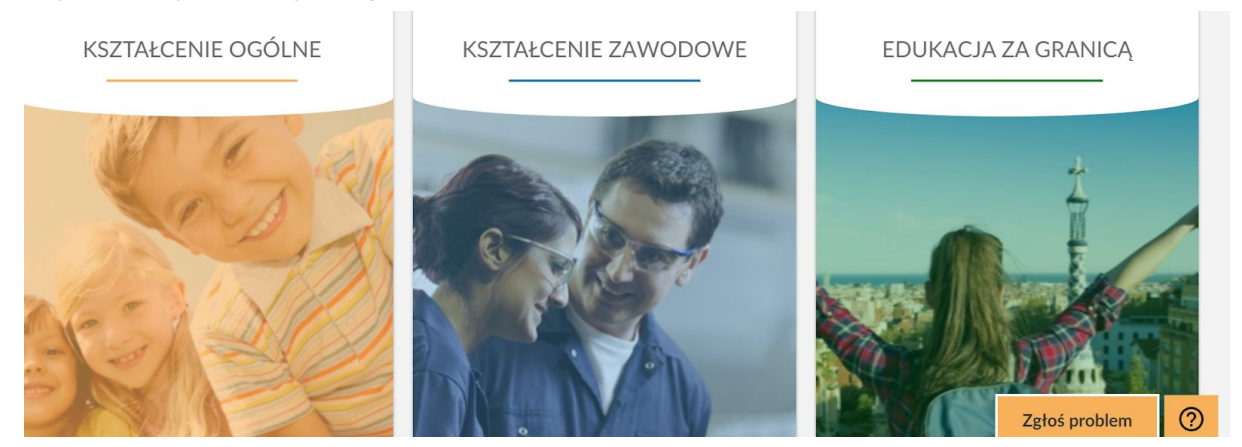

a następnie wypełnić formularz i zatwierdzić klikając na "Wyślij"

#### Zgłoś problem

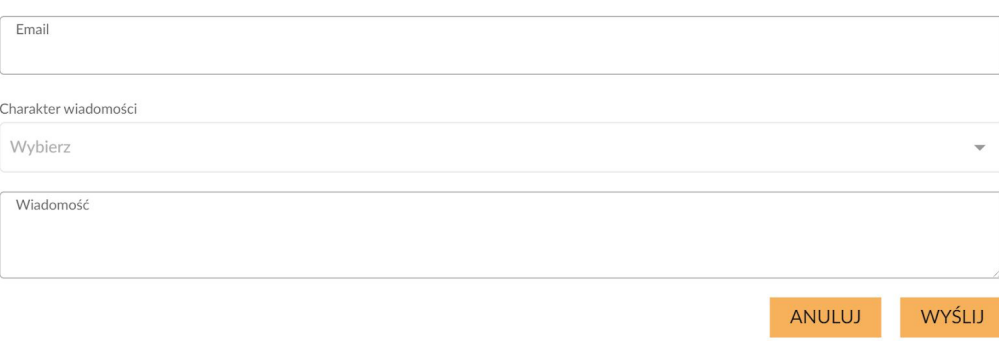